## de producto dispongo?

Last Modified on 12/10/2019 2:05 pm MST

Entre a nuskin.com con su usuario y contraseña.

Haga clic en su nombre en la esquina superior derecha y luego haga clic en Maneje ADR.

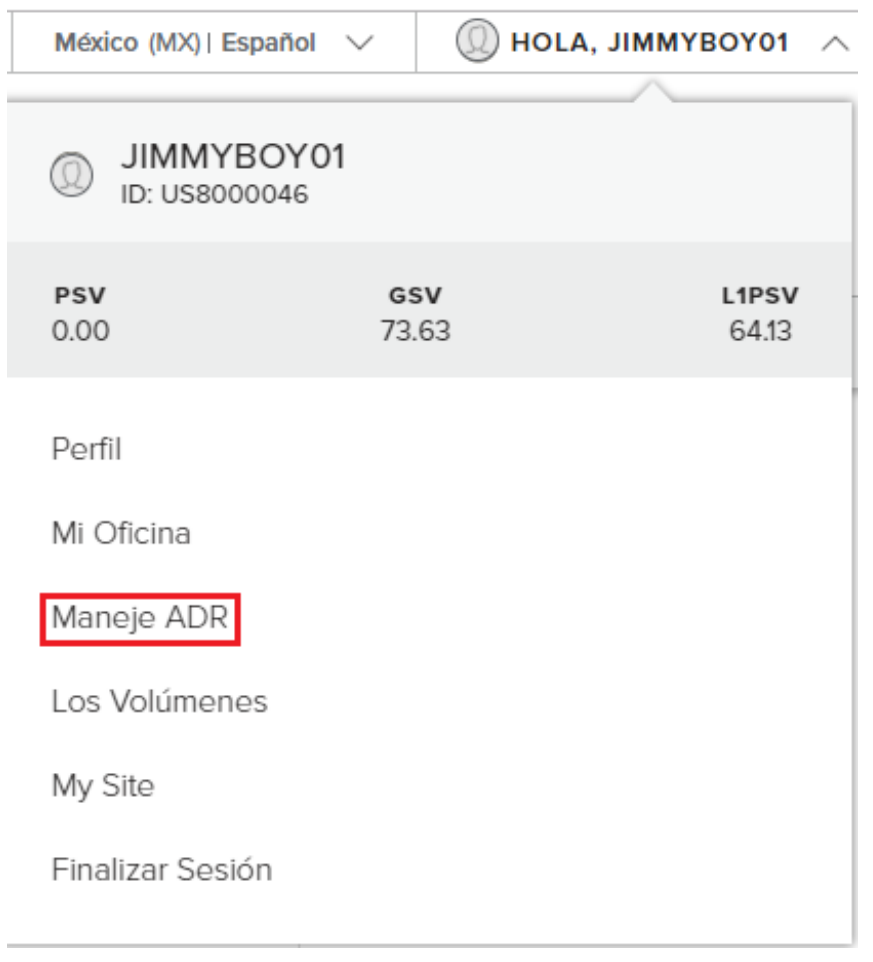

Dentro del cuadro de Productos, le mostrara sus puntos de ADR disponible.

## Administra tu ADR ADR #1: Kit Spa en Casa / Blanco

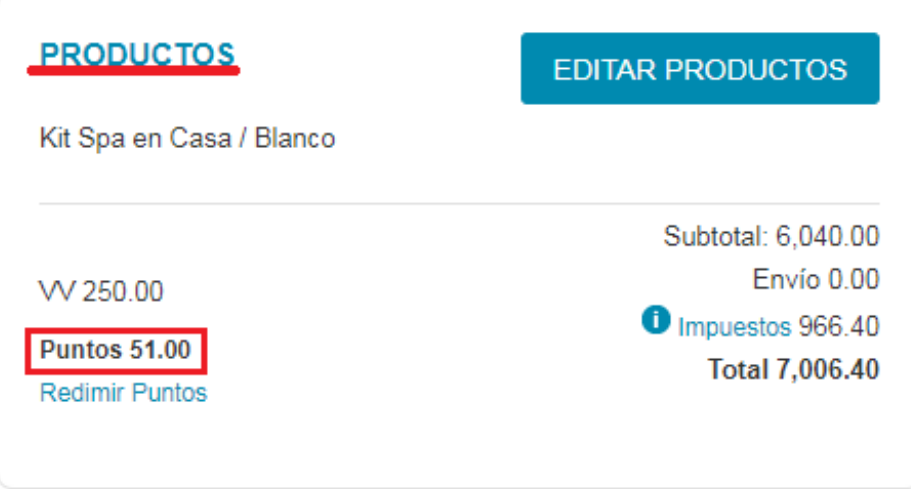